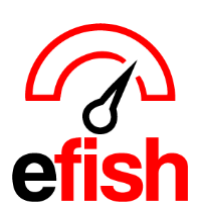

## **Efish Daily Journal > Edit Labor:**

When it comes to editing your labor in efish, it is dependent on whether you are using efish for Payroll processing or if you do payroll outside of efish.

- Efish does not send labor changes back to the POS.
- POS data does come in to efish and can be reimported after any changes have been made in the POS.

If you are NOT using efish for payroll then you will want to make all labor edits in the POS and then reimport those days into efish afterwards.

If you ARE using efish for payroll then we recommend using efish as the "master" for labor and making changes directly in efish (keep in mind these changes will NOT be reflected in the POS as efish does not send data to the POS)

To edit labor in efish go to the Daily Journal under Operations, Then click the **[Labor Tab]** > **[Edit Labor]** and make any adjustments you need to make to any employee's Shifts. Mis-punches will be highlighted in red for you if efish picks up that 0 hours were worked by an employee (usually when they forget to clock out.) Don't forget to click **[Save]** once all changes are made before creating your payroll for the period.

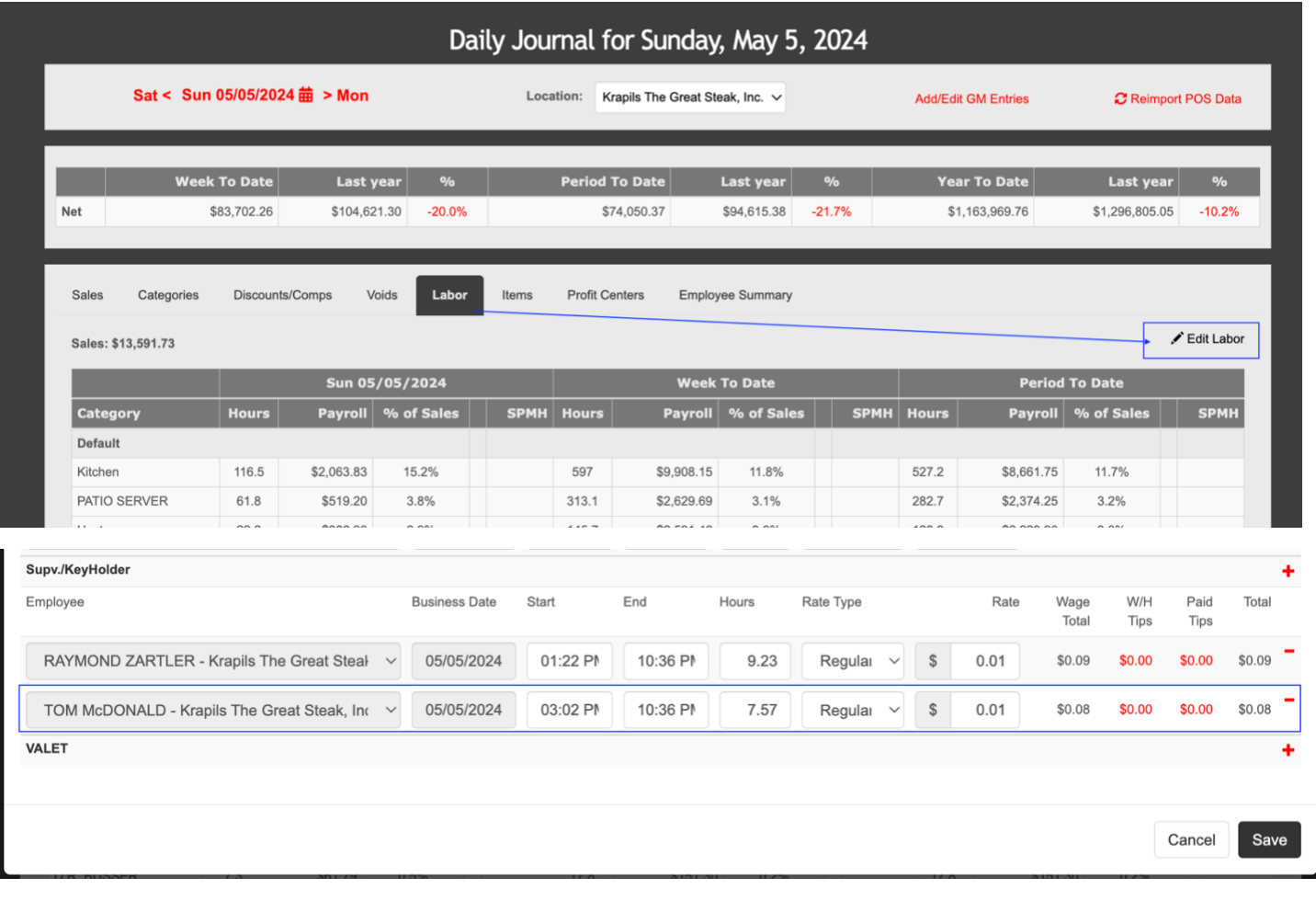

1

Point Blank

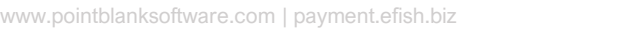